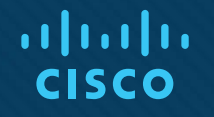

### NetAcad-Kurse als Self-enroll-Seiten einrichten Erstellung und Nutzung von Landing-Pages

Vanessa Verstegen-Häntsch, IT-Bildungsnetz e.V. Michael Zeisberger, Cisco Systems GmbH

Stand: November 2017

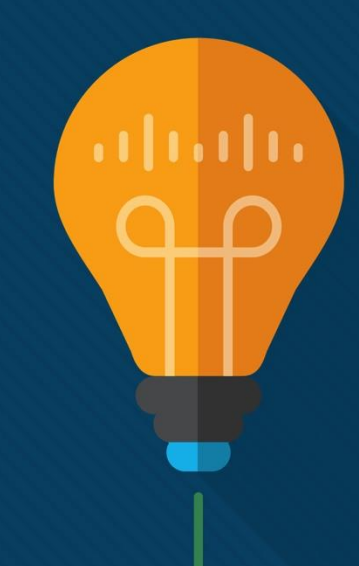

## Agenda

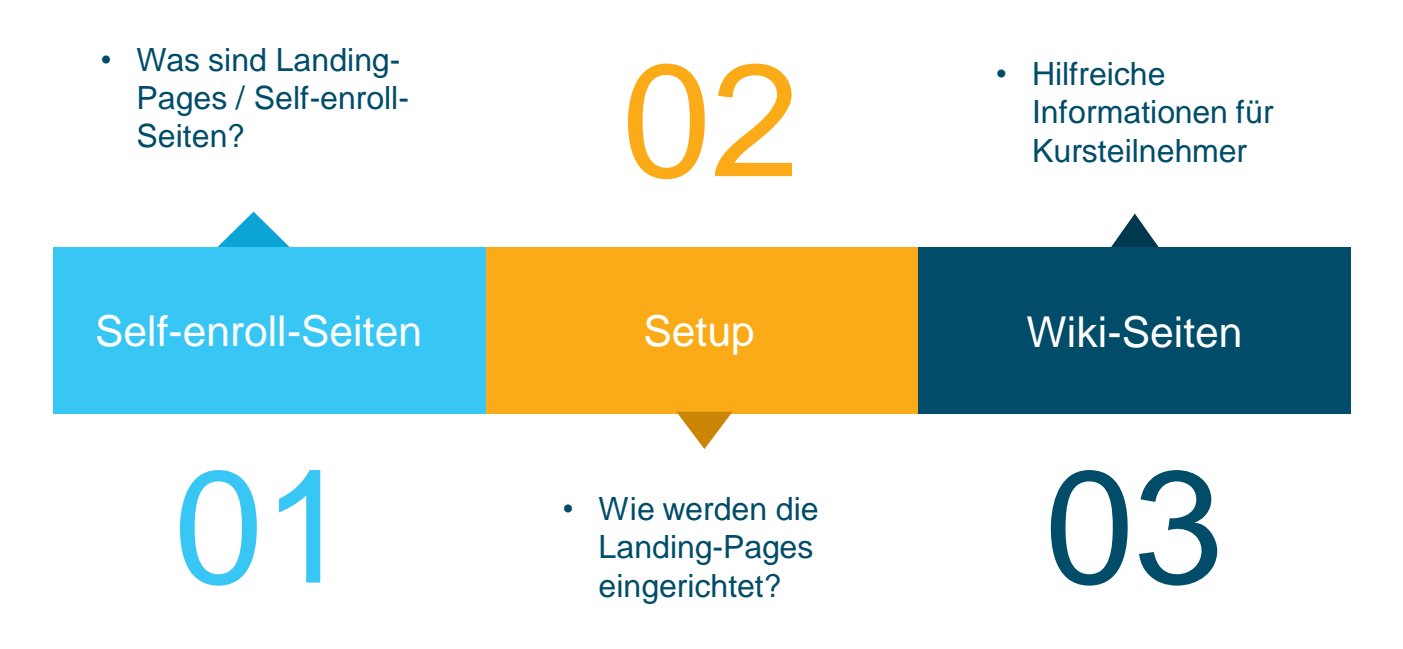

# Self-enroll-Seiten

# Worum geht es konkret?

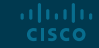

## Neue Instrument für alle Akademien / alle Instruktoren: Landing-Pages

#### Alle Instruktoren

können Self-enroll-Seiten erstellen und diese auf ihre Cisco-Akademie "branden" (mit Schullogo/Bild, angepasstem Text etc.)

#### **Studenten**

tragen sich über die Selfenroll-Seite selber in den Kurs ein und werden für die Akademie gezählt

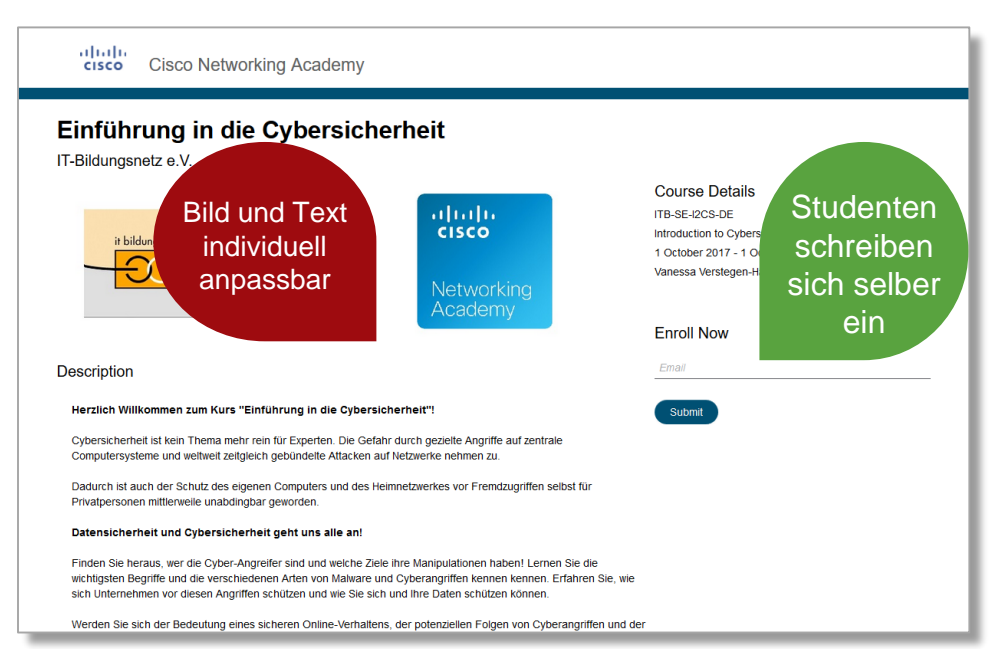

### Einsatzbereiche für Landing-Pages

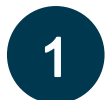

Eigene Klassen: Schüler tragen sich eigenständig in unterstützende Kurse ein (z. B. Intro2PT)

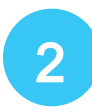

Promotion der vorhandenen NetAcad an der eigenen Institution (z. B. Intro2CS für alle)

Werbung für die eigene Institution mit dem Ziel, neue Schüler zu gewinnen (z. B. Kooperation mit benachbarter Sekundarschule)

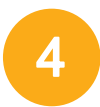

 $3<sup>1</sup>$ 

Ansprache von Partnern der Institution (z. B. Ausbildungsbetriebe)

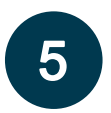

almlu **CISCO** 

....

**Landing-Pages zur Vorstellung der eigenen Aktivitäten am Beispiel der MMBbS Hannover:**

© 2016 Cisco and/or its affiliates. All rights reserved. Cisco Confidential 5 **http://www.mmbbs.de/zertifikate/ccna-cisco/**

### Für Self-enroll-Seiten nutzbare Kurse sind:

**Networking** 

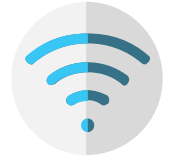

- **Introduction to Packet Tracer**
- **Introduction to Packet Tracer Mobile**
- **Packet Tracer 101**

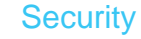

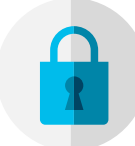

- **Introduction to Cybersecurity**
- **Cybersecurity Essentials**

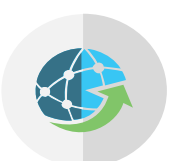

IoT

- **Introduction to IoT**
- **Introduction to the Internet of Everything**

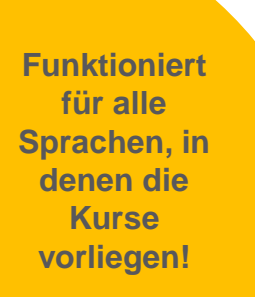

#### Business Literacy **Digital Literacy**

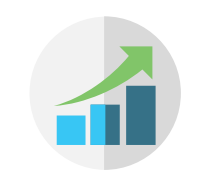

• **Entrepreneurship**

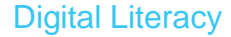

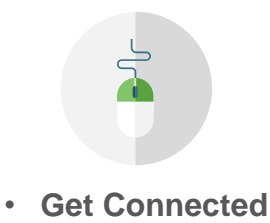

#### **Cisco Networking Academy / Kursangebot**

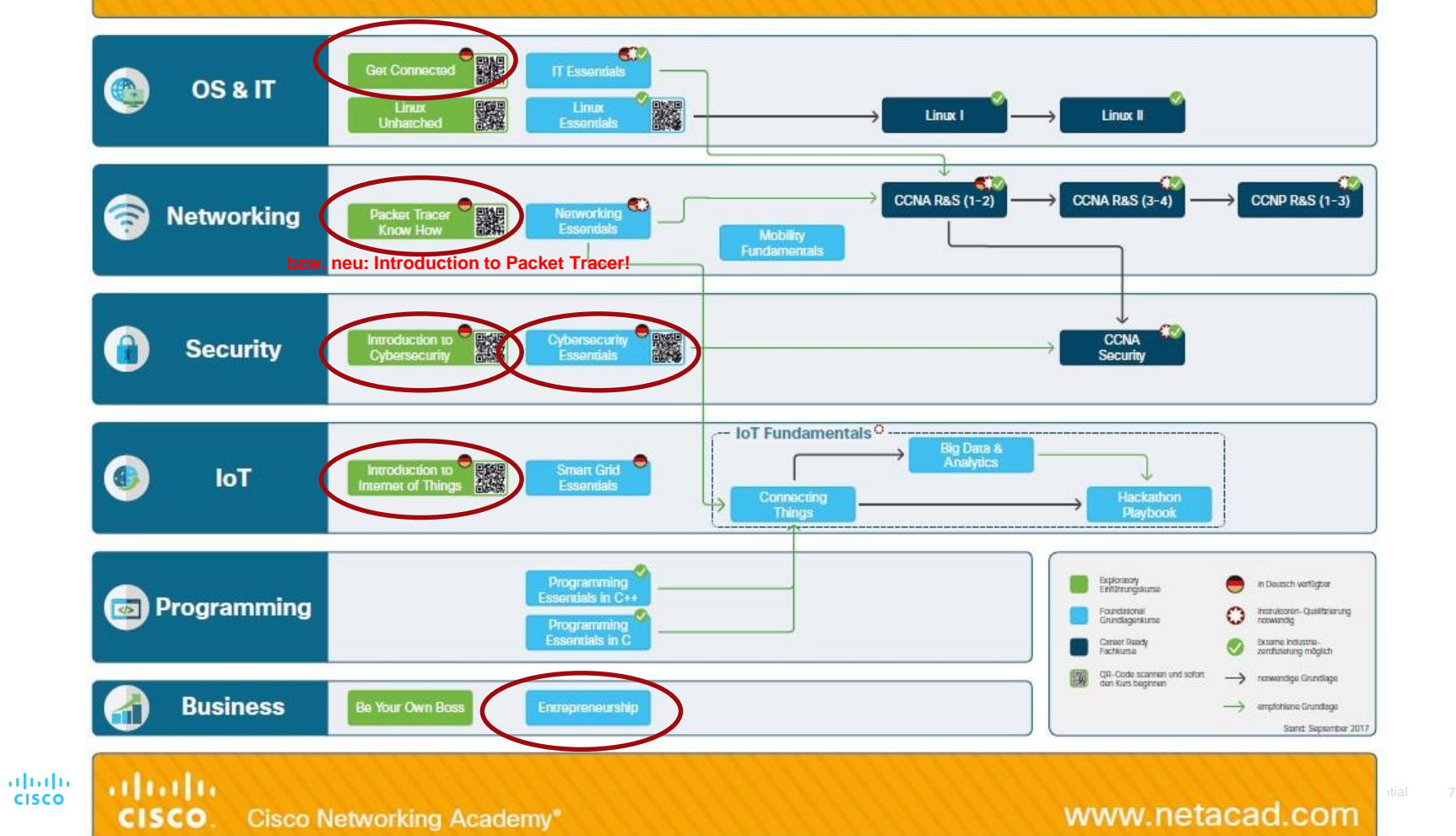

# Setup Landing-Pages

# Wie werden die neuen Seiten eingerichtet?

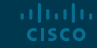

## Einfache Einrichtung 1/2

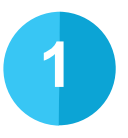

Kurs ganz normal einrichten ("Create course" etc.)

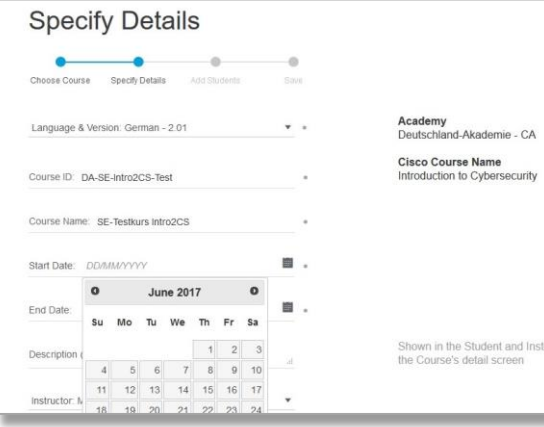

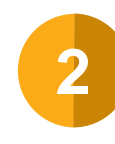

#### Kurs veröffentlichen

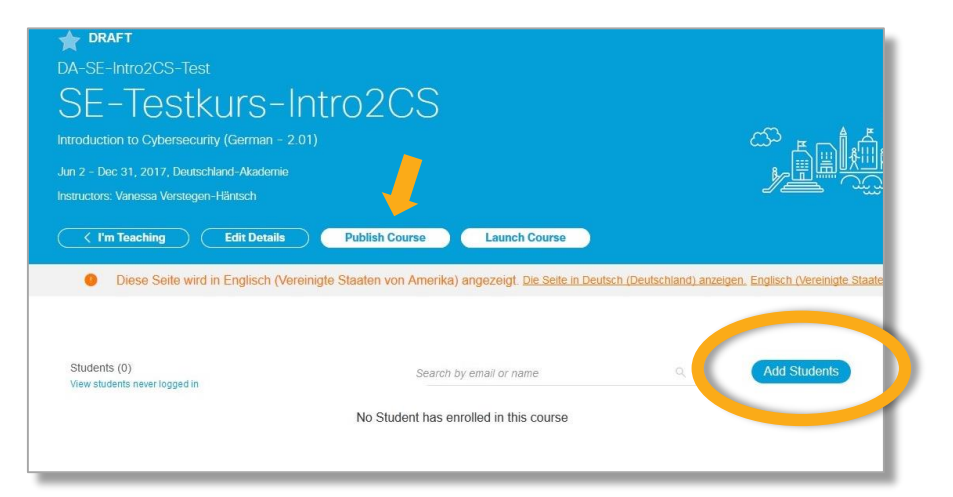

## Einfache Einrichtung 2/2

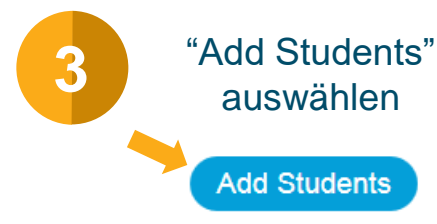

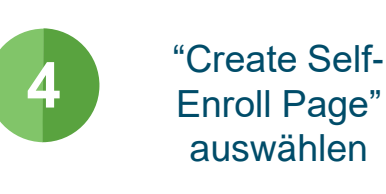

#### **Self-Enroll Page Settings**

#### **Course Details** This information will be displayed to your students

DA-SE-Intro2CS-Test SE-Testkurs-Intro2CS Introduction to Cybersecurity (German - 2.01) Jun 2 - Dec 31, 2017. Deutschland-Akademie Instructors: Vanessa Verstegen-Häntsch

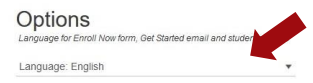

#### Bulk import students by a specially formatted file **Import from Course** Bulk import students from previous courses into this one Manage Seat Tokens Create tokens that allow your students to log in to NetAcad Create Self-Enroll Page Create a web page for students to enroll themselves in this class Cancel Draft at https://www.netacad.com/en/web/self-enroll/course-520384 Image (Optional) Select a file in jpg, gif, or png format. Recommended resolution 300px x 200px x 72dpl. 1MB maximum size Click Browse to add or change image Durchsuchen... Keine Datei ausgewählt. Description This is any additional information you'd like to provide for your students, such as course catalog description, required books or supplies, etc. HTML accepted  $X \cap \mathbb{R}$  in  $\mathbb{R} \mid A \rightarrow \mid \infty \Rightarrow \mathbb{R} \mid \exists \Omega \mid \mathcal{H} \mid \varpi$  aveliated **B**  $I$  5  $I_x$   $\vert z \vert = \vert z \vert + \vert z \vert + \vert y \vert$  ? Herzlich Willkommen zur "Einführung in die Cybersicherheit"!

**Add Students** 

Add an individual student by providing an email and other info

**Add Student** 

Import CSV

Die Gefahr durch gezielte Angriffe auf zentrale Computersysteme und weltweit zeitgleich gebündelte Attacken auf Netzwerke nehmen zu. Finden Sie heraus, wer die Cyber-Angreifer sind und welche Ziele ihre Manipulationen haben!

Dabei umfasst Cybersicherheit mehr als nur den Schutz vor Spam und Phishingmails. Lernen Sie die wichtigsten Begriffe und die verschiedenen Arten von Malware und Cyberangriffen kennen kennen. Erfahran Sia wie sich Unternehmen vor diesen Angriffen schützen Werden Sie sich der Redeutung des body

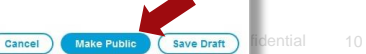

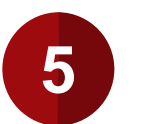

#### Self-enroll-Seite bearbeiten:

Sprache auswählen / Kursbeschreibung einfügen / Bild oder Logo auswählen

aludu. **CISCO** 

Self-enroll-Seite veröffentlichen

## Einige wichtige Hinweise:

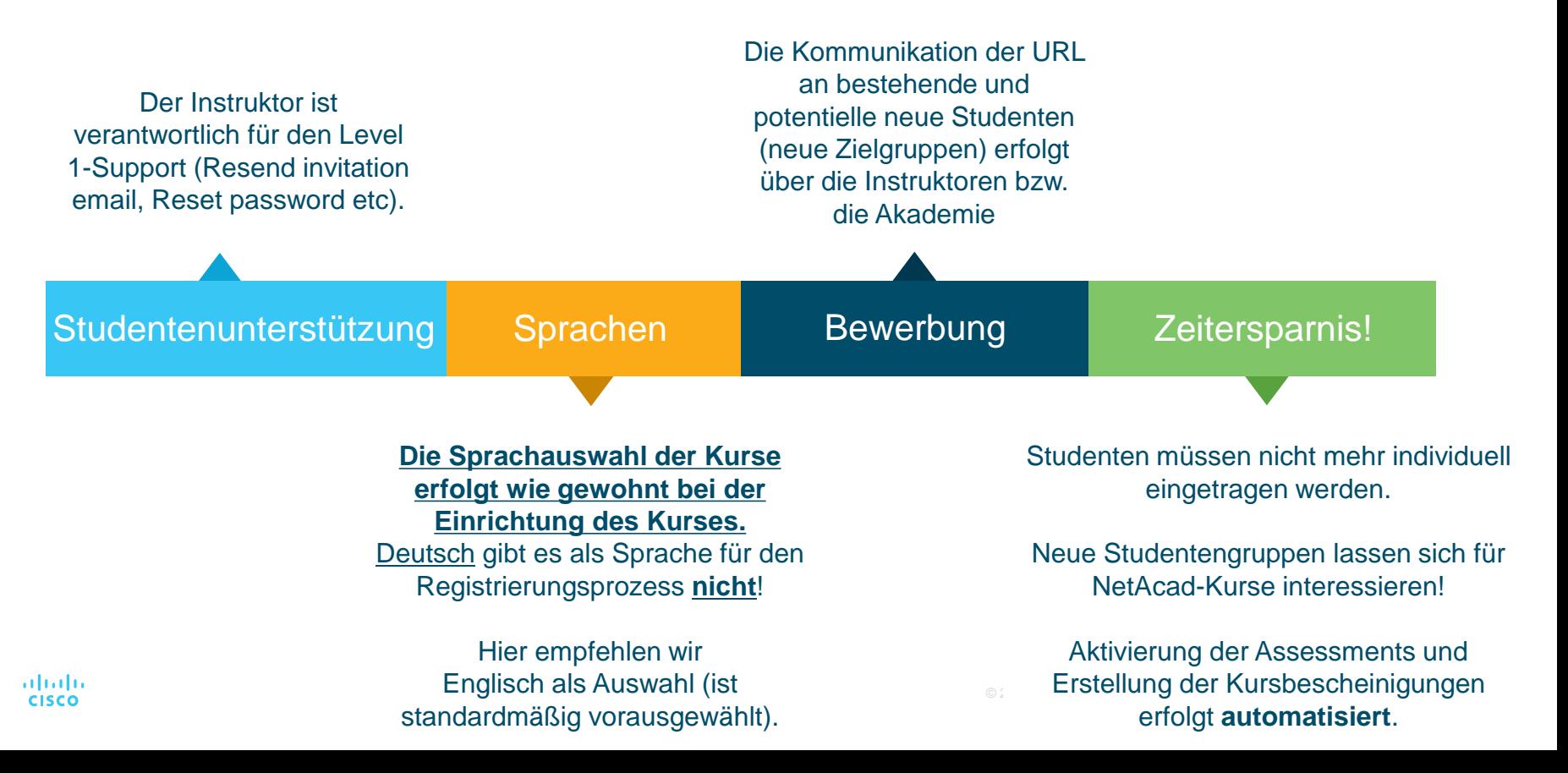

# Summary of Product Attributes<br>Self-paced Courses

**Betrifft die neuen Selfenroll-Seiten!**

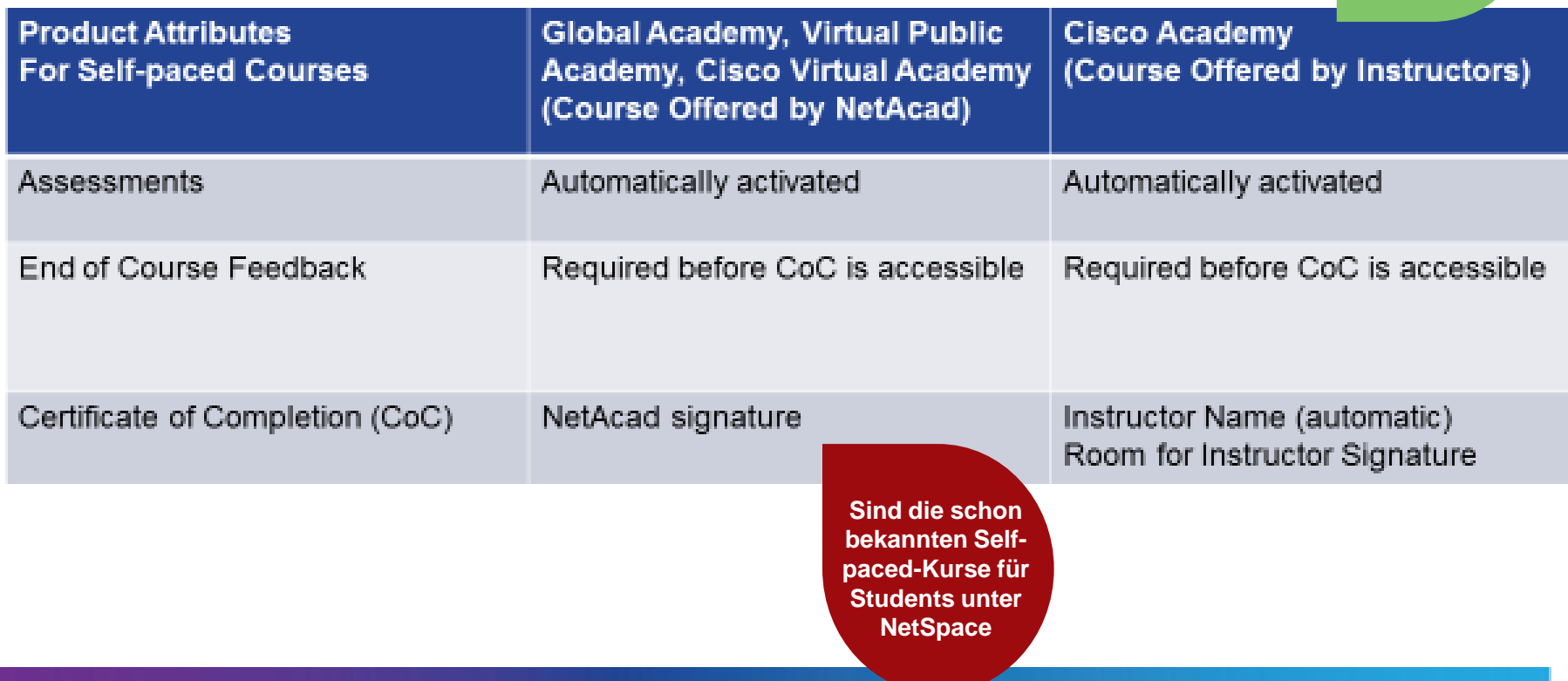

#### Beispiele: Was kann/soll auf der Landing-Page genannt werden?

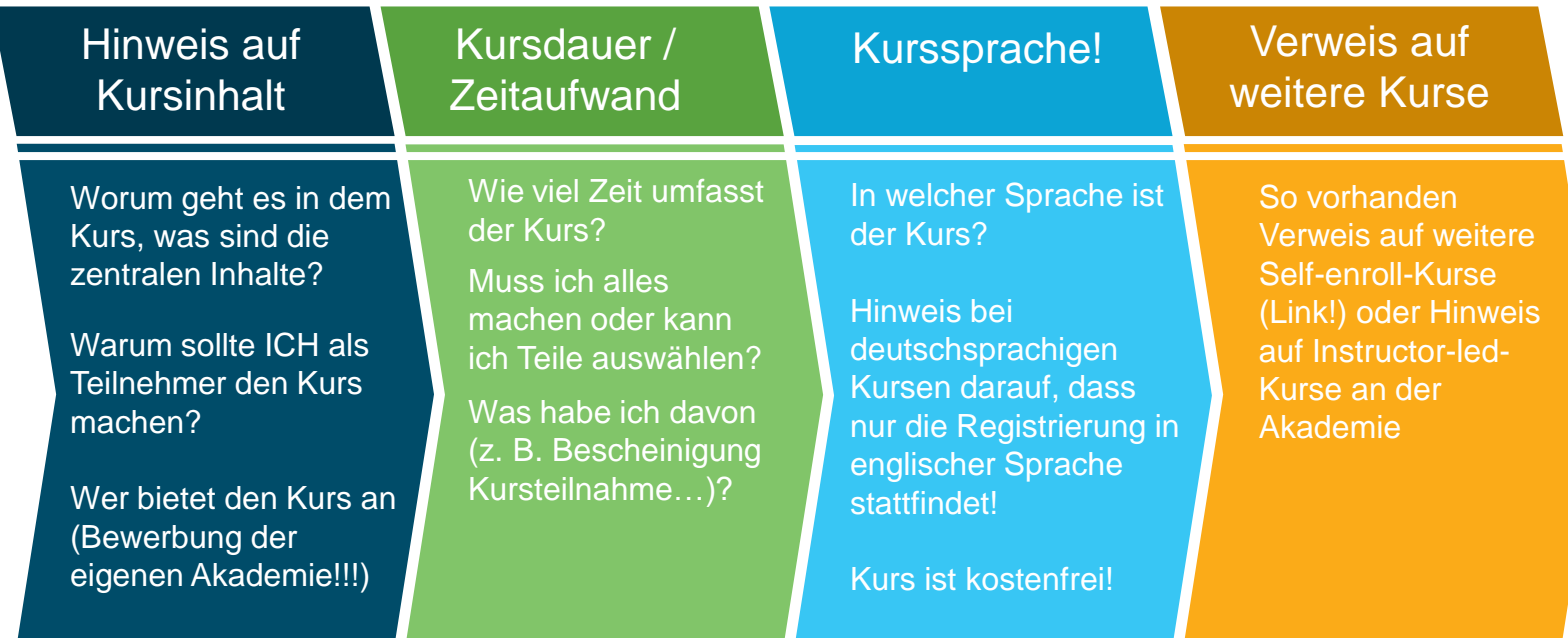

**Download der Texte unter:**

https://cisco.box.com [/s/nqjys31okaajd488](https://cisco.box.com/s/nqjys31okaajd488okm48u2tz99iy7s8) okm48u2tz99iy7s8

# Einige Beispiele

## … für Texte auf den Landing-Pages

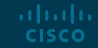

### Beispieltexte, 1/4:

*Bitte die Texte ggf. zunächst in z.B. Word kopieren und hinsichtlich Textfarbe, Größe und sonstiger Formatierung anpassen sowie dann per Copy&Paste auf der Self-enroll-Seite einfügen!* 

#### Introduction to **CyberSecurity**

**CyberSecurity Essentials** 

Introduction to IoE / IoT

Get Connected

#### **Herzlich Willkommen zur "Einführung in den Kurs zur Cybersicherheit"!**

Die Gefahr durch gezielte Angriffe auf zentrale Computersysteme und weltweit zeitgleich gebündelte Attacken auf Netzwerke nehmen zu. Finden Sie heraus, wer die Cyber-Angreifer sind und welche Ziele ihre Manipulationen haben!

Lernen Sie die wichtigsten Begriffe und die verschiedenen Arten von Malware und Cyberangriffen kennen kennen. Erfahren Sie, wie sich Unternehmen vor diesen Angriffen schützen. Werden Sie sich der Bedeutung des sicheren Online-Verhaltens, der potenziellen Folgen von Cyberangriffen und der möglichen Karrierechancen im Bereich "Cybersicherheit" stärker bewusst.

möglichen Karrierechancen im Bereich "Cybersicherheit" stärker bewusst.<br>Sprach e<sub>Diesel</sub> deutschsprachige Kurs der Cisco Networking Academy umfasst rund 15 Stunden Online-Lerninhalte. Zusätzlich gibt es Quizze, Übungen und Packet Tracer-Simulationen, die zur Vertiefung des neu gewonnenen Wissens genutzt werden können.

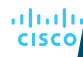

*Die Teilnahme ist kostenfrei nach Anmeldung unter "Enroll now" auf der rechten Seite.* 

### Beispieltexte, 2/4:

*Bitte die Texte ggf. zunächst in z.B. Word kopieren und hinsichtlich Textfarbe, Größe und sonstiger Formatierung anpassen sowie dann per Copy&Paste auf der Self-enroll-Seite einfügen!* 

#### Introduction to **CyberSecurity**

**CyberSecurity Essentials** 

Introduction to IoE / IoT

Get Connected

#### **Herzlich Willkommen zur "Einführung in die Cybersicherheit"! Herzlich Willkommen zu "CyberSecurity Essentials"!**

Durch den Kurs "Cybersecurity Essentials" entwickeln Sie ein grundlegendes Verständnis für <u>Deren auf Netzwerke gegebouering Ebbernaard entmendig bei die grandiggenabe Verbanname fer</u><br>Cybersicherheit und wie diese mit Informations- und Netzwerksicherheit in Beziehung steht. Die Brestantistischen Marker charakteristischen Merkmale von Cyberkriminellen werden analysiert und deren Taktiken beleuchtet.<br>Der ihren Litteratur bestehtet. Darüber hinaus stellt der Kurs die Technologien, Ansätze und Verfahren vor, mit denen.<br>Chinaus stellt der Kurs die Technologien, Ansätze und Verfahren vor, mit denen. Erfahren Sieherfahren Sie sich Unternehmen vor diesen Angriffen schützen. Werden Sie sich der Bedeutung der Be<br>Diesen Sie sich der Bedeutung der Bedeutung der Bedeutung der Bedeutung der Bedeutung der Bedeutung der Bedeut

Der deutschsprachige Kurs der Cisco Networking Academy umfasst rund 30 Stunden Online-Lerninhalte. Zusätzlich gibt es interaktive Übungen, die das erworbene Wissen unterstützen, Videos, <u>Die immense Deutsch ihre der Cisco Networking der Cisco der Cities in der Cisco antereser in 1500 der Cisco Ne</u><br>Spiele und Quizze cowie simulationshocierte Lernektivitäten mit DocketTrocer um die Läsung Lerninhalte. Zusätzlich gibt es Quizze, Übungen und Packet Tracer-Simulationen, die zur Vertiefung komplexer Probleme zu trainieren. Spiele und Quizze sowie simulationsbasierte Lernaktivitäten mit PacketTracer, um die Lösung

*Die Teilnahme ist kostenfrei nach Anmeldung unter "Enroll now" auf der rechten Seite.* 

### Beispieltexte, 3/4:

*Bitte die Texte ggf. zunächst in z.B. Word kopieren und hinsichtlich Textfarbe, Größe und sonstiger Formatierung anpassen sowie dann per Copy&Paste auf der Self-enroll-Seite einfügen!* 

#### Introduction to **CyberSecurity**

**CyberSecurity Essentials** 

Introduction to IoE / IoT

**Get Connected** 

#### Herzlich Willkommen zur "Einführung in d<mark>as Internet der Dinge"!</mark>

Autonom fahrende Autos? Der Kühlschrank, der selbst die Lebensmittel nachbestellt? Jalousinen, die sich je nach Licht- und Wetterverhältnissen automatisch öffnen oder schließen?... Kennen Sie das Zusammenspiel von Sensoren, Aktoren und Netzwerken, welches genau dieses ermöglicht? Dabei umfasst Cybersicherheit mehr als nur den Schutz vor Spam und Phishingmails. Lernen Sie die

"Introduction to IoE (Internet of Everything)" gibt Ihnen einen Einblick in die Konzepte und Herausforderungen der digitalen Transformation. Die Entwicklung des Internets und die Verbindungen zwischen Personen, Prozessen, Daten und Dingen stehen im Mittelpunkt. Behandelt wird, wie – auf Basis von Netzwerken – unterschiedlichste Geräte und Daten miteinander verbunden werden, um Entscheidungsprozesse effizienter zu gestalten und Interaktionen zu verbessern.

Dieser **deutschsprachige Kurs** der Cisco Networking Academy umfasst rund 15 Stunden Onlinedes deutstispielinge Kuis der Gisco Neuvolking.<br>Larriskalte Zusätzlich sibt es Ouizze Liburaen wed De Lerninhalte. Zusätzlich gibt es Quizze, Übungen und Packet Tracer-Simulationen, die zur Vertiefung des **Vertiefung** *Aktivierung Ihrer Anmeldung durch Bestätigung des Anmeldelinks, welchen Sie per E-mail erhalten.* neu gewonnenen Wissens genutzt werden können.

altala. **CISCO** 

**Die Teilnahme ist kostenfrei** nach Anmeldung unter "Enroll now" auf der rechten Seite.

### Beispieltexte, 4/4:

*Bitte die Texte ggf. zunächst in z.B. Word kopieren und hinsichtlich Textfarbe, Größe und sonstiger Formatierung anpassen sowie dann per Copy&Paste auf der Self-enroll-Seite einfügen!* 

#### Introduction to **CyberSecurity**

altala **CISCO** 

**CyberSecurity Essentials** 

Introduction to IoE / IoT

Get Connected

#### **Herzlich Willkommen zu "Get Connected"!**

Die Gefahr durch gezielte Angriffe auf zentrale Computersysteme und weltweit zeitgleich gebündelte *"Für uns wird es immer wichtiger, vernetzt zu sein. Nichts funktioniert mehr ohne das Internet!"* Attacken auf Netzwerke nehmen zu. Finden Sie heraus, wer die Cyber-Angreifer sind und welche Ziele

Doch was ist, wenn Dir wichtige Erfahrungen in diesem Bereich fehlen? Dafür gibt es Get Connected. In diesem kostenfreien Online-Kurs lernst Du die Grundlagen eines Computers und den Umgang mit verschiedenen Programmen. Vier Figuren begleiten Dich durch den Kurs: zwei Jugendliche namens Amanda und John sowie ein Switch und ein Router. Sie führen Dich durch die verschiedenen Themengebiete und lesen Dir, wenn Du es möchtest, sogar den Kurstext vor. Also Lautsprecher an (oder Kopfhörer auf) und los! Eine Bereich "Cybersicherheit" stärker bewusst. Der bewusst. Der bewusst. Dieser **deutschsprachige Kurs** der Cisco Networking Academy umfasst rund 15 Stunden Online-

Der **deutschsprachige Kurs** der Cisco Networking Academy umfasst rund 10 Stunden Online-Lerninhalte. Nachdem Du den Kurs erfolgreich abgeschlossen hast, kannst Du Dir ein Zertifikat *Die Teilnahme ist kostenfrei nach Anmeldung unter "Sign up now" auf der rechten Seite und*  ausstellen lassen.

*Aktivierung Ihrer Anmeldung durch Bestätigung des Anmeldelinks, welchen Sie per E-mail erhalten. Die Teilnahme ist kostenfrei nach Anmeldung unter "Enroll now" auf der rechten Seite.*

### Wie komme ich erneut an meine Landing-Page zum nachträglichen Bearbeiten?

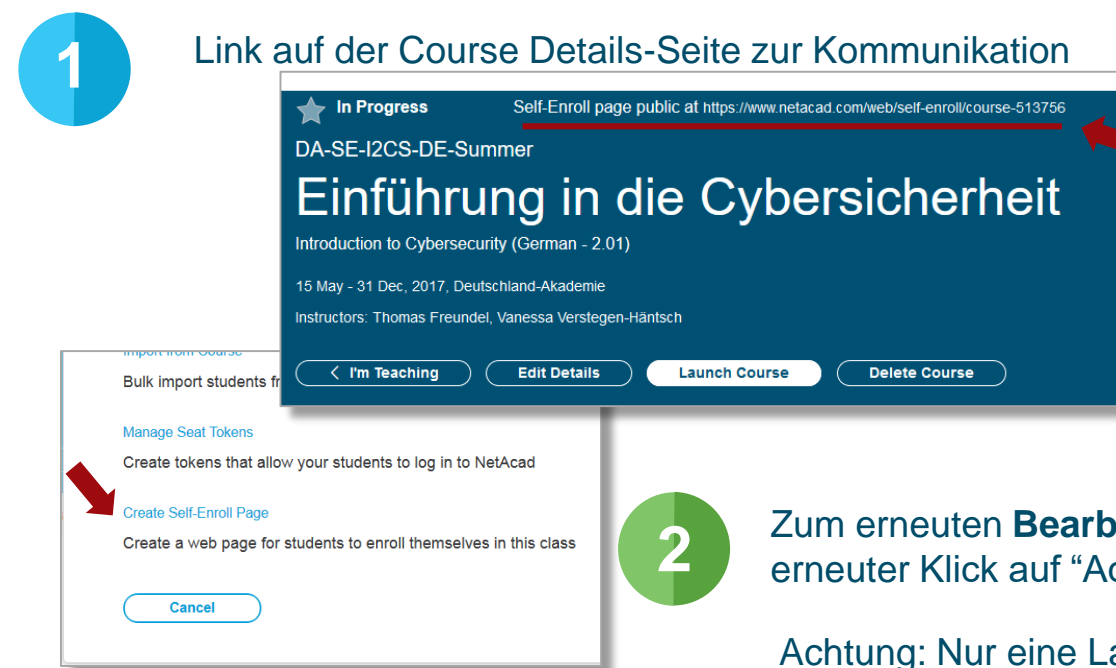

**Obergrenze für Zahl an Students, die ein Kurs aufnehmen kann:**

**ca. 1000**  (egal ob eingetragen über Landing-Page oder manuell durch Instructor)

aludu **CISCO** 

**eiten der Self-enroll-Seite:** dd Students" > "Create Self-enroll page"

ZUVOr einen neuen Kurs aufmachen. All rights reserved. Cisco Confidential 19 anding-Page pro Kurs möglich! (Ist mehr als eine Landing-Page erforderlich, dann bitte

# Wiki-Page

# Wie bekomme ich zusätzliche Informationen an meine Teilnehmer?

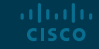

### Gründe für eine Wiki-Page

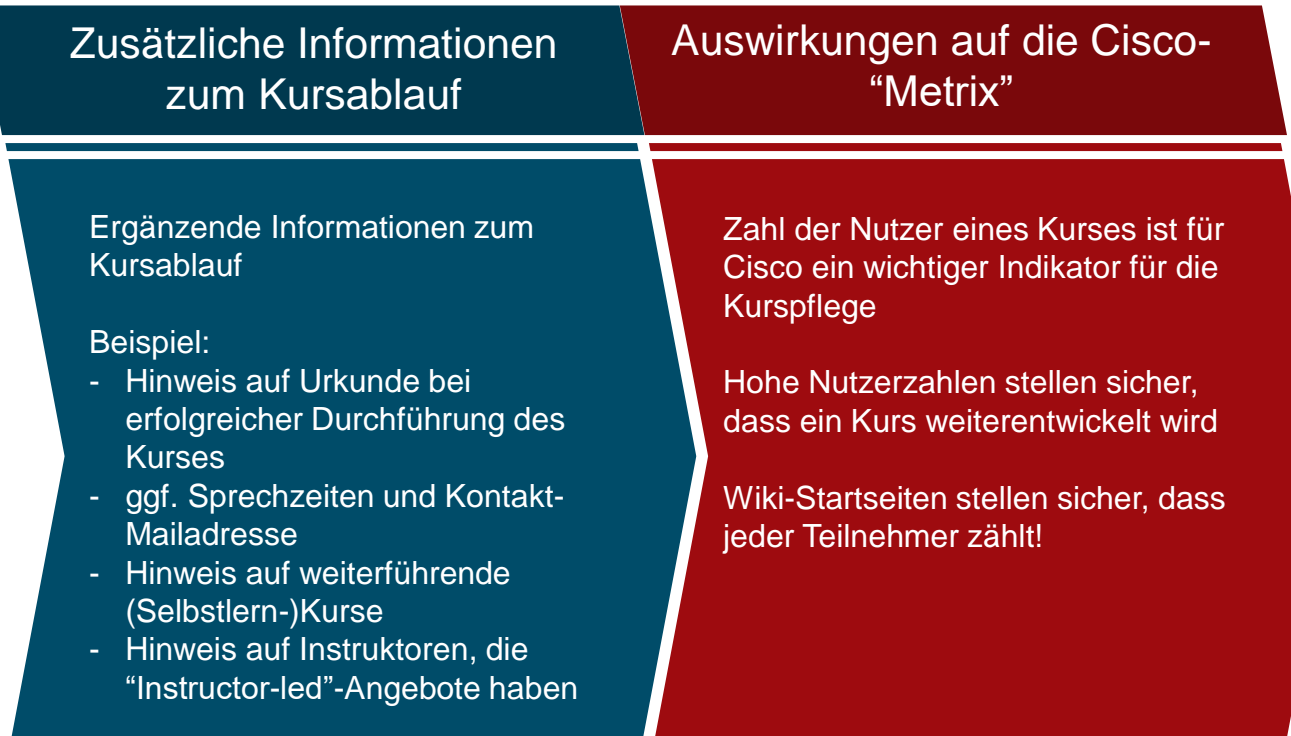

1. neue Wiki-Seite erstellen 2. Wiki-Seite als Startseite definieren

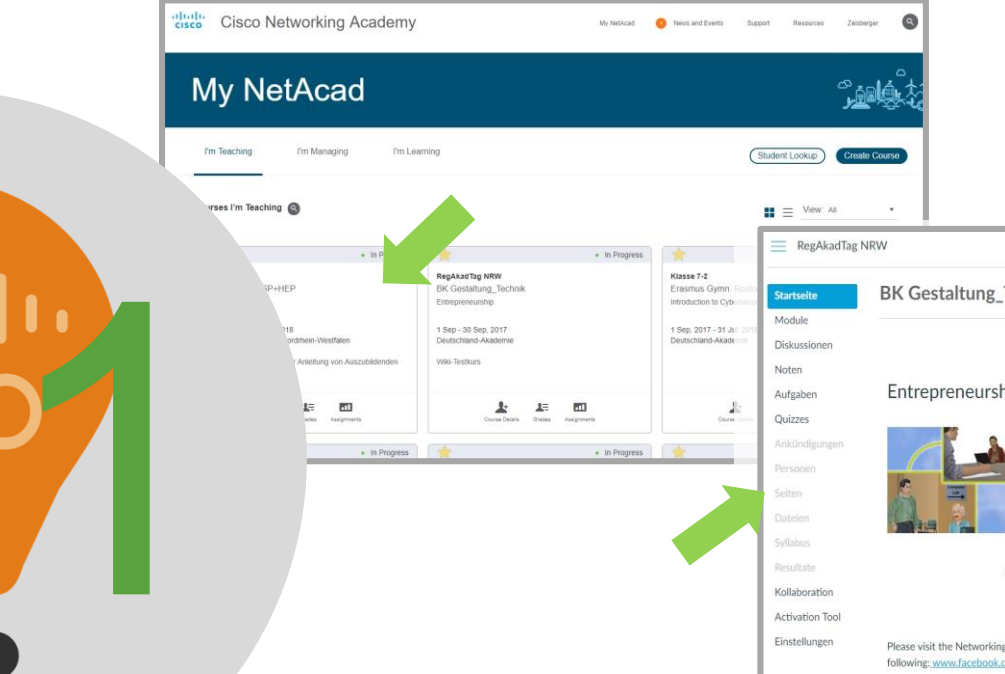

gewünschten Kurs aufrufen und in den Bereich "Seiten" wechseln

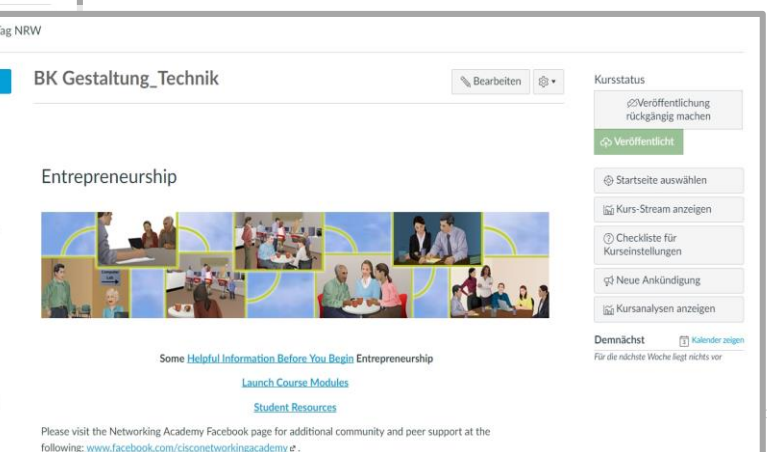

1. neue Wiki-Seite erstellen 2. Wiki-Seite als Startseite definieren

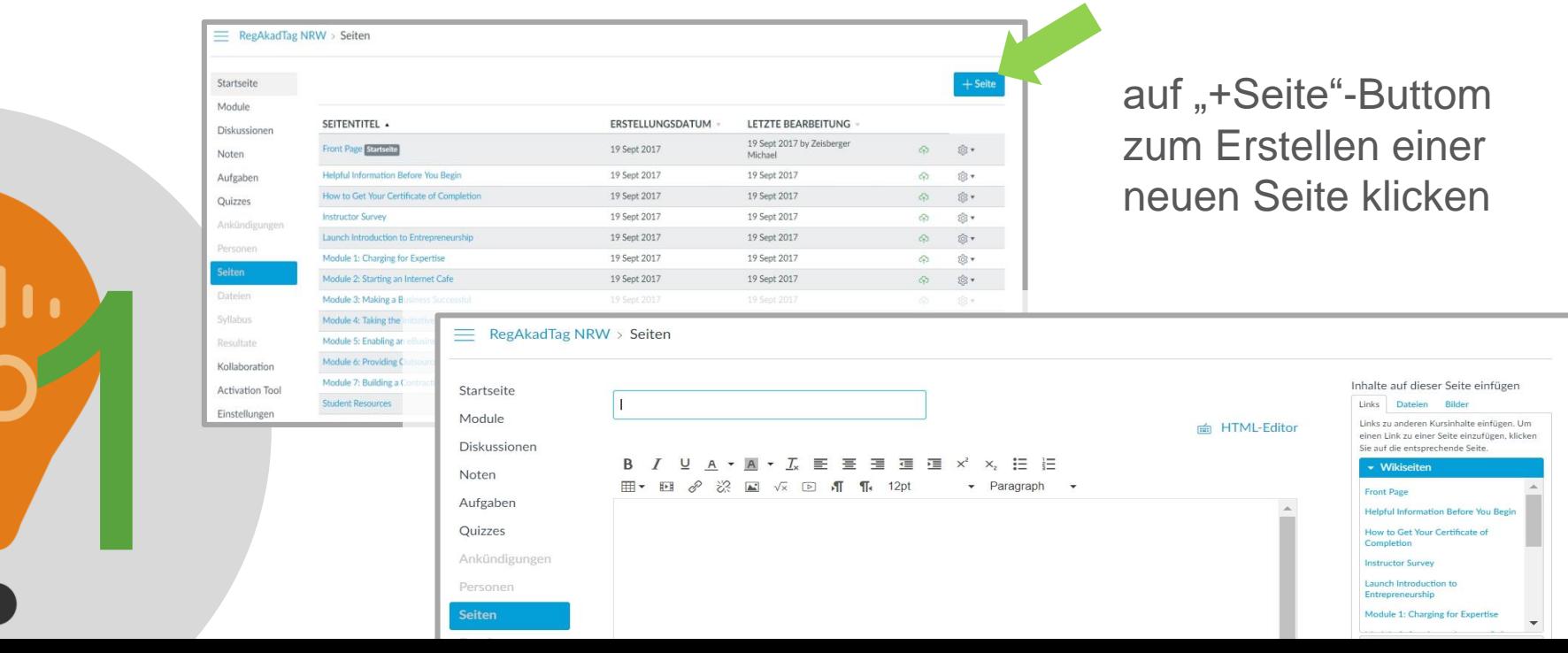

1

#### 1. neue Wiki-Seite erstellen 2. Wiki-Seite als Startseite definieren

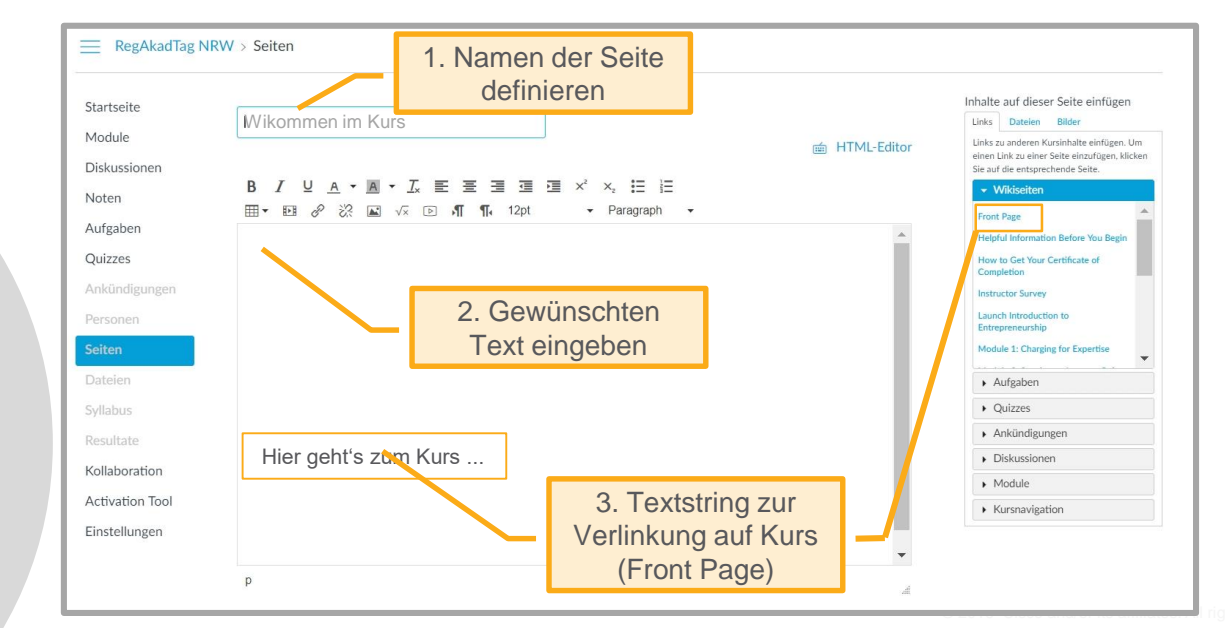

- **Seite** benennen
- Text eingeben
- Verlinkung zur bisherigen **Startseite** (Front Page) vornehmen

1. neue Wiki-Seite erstellen 2. Wiki-Seite als Startseite definieren

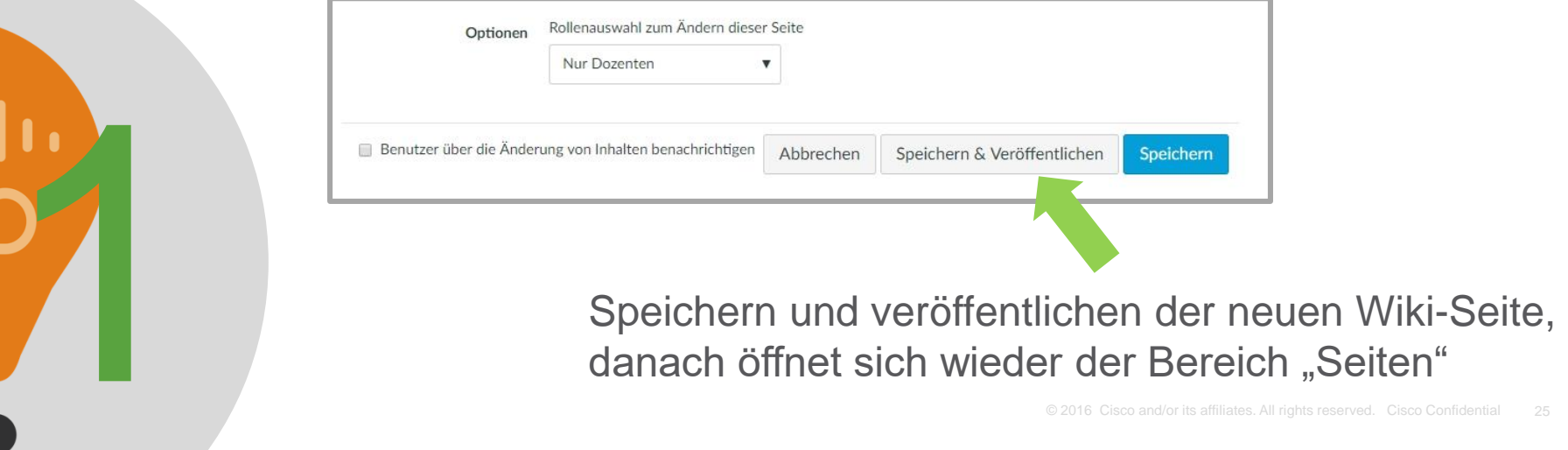

danach öffnet sich wieder der Bereich "Seiten"

#### 1. neue Wiki-Seite erstellen 2. Wiki-Seite als Startseite definieren

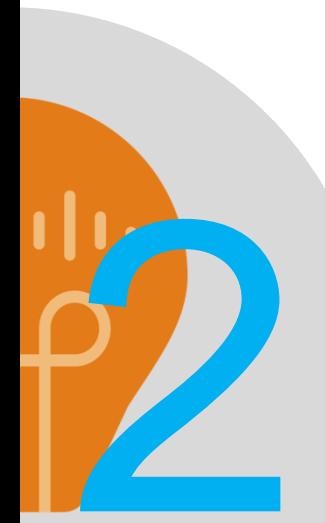

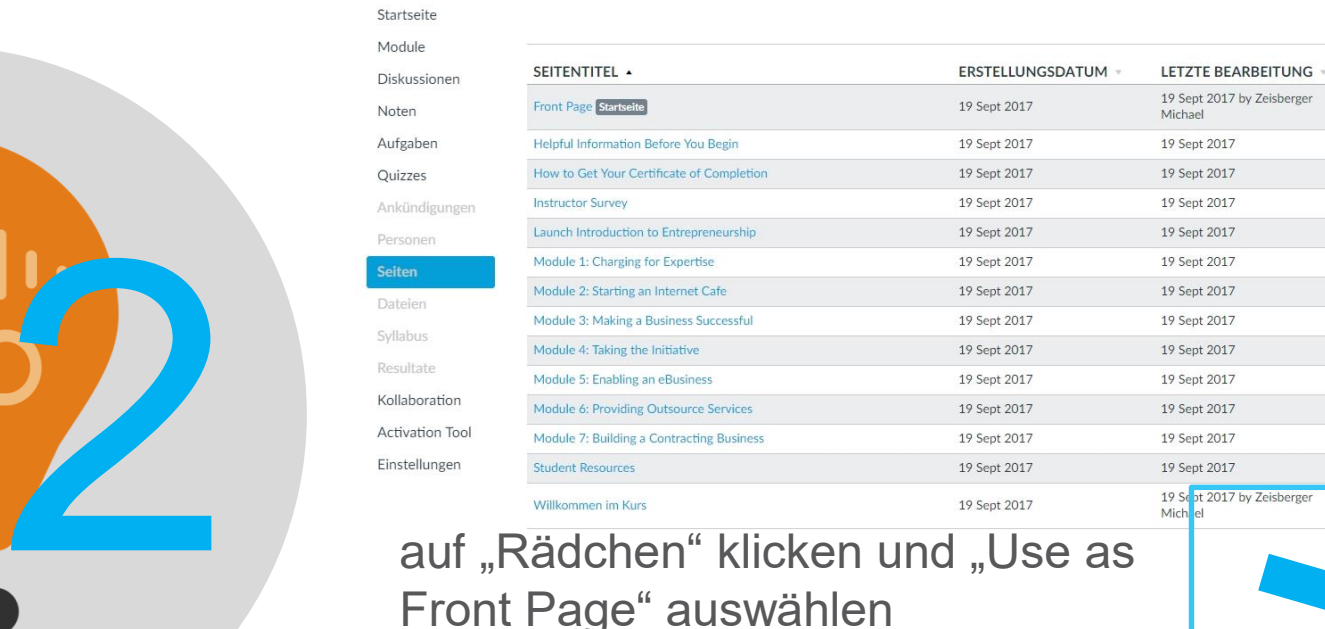

#### = RegAkadTag NRW > Seiten

Startseite Module

Diskussie

Noten Aufgabe

Quizzes

Front Page" auswählen

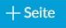

 $503 -$ 

<u>හි</u> •

 $\widehat{\text{SO}}$  .

for .

◎▼

 $503 \overleftrightarrow{\text{Q}}$  +

 $50 -$ 

◎▼  $55 -$ 

愈.

 $503 -$ **贪▼** 

 $507 -$ 

**D** Use as Front Page **Duplicate** 

**Bearbeiten** 

 $\odot$ 

 $\odot$ 

 $\odot$ 

 $\odot$ 

 $\hat{\omega}$ 

 $\odot$ 

 $\odot$ 0

 $\odot$ 

 $\odot$  $\odot$ 

 $\bigcirc$ 

 $\bigcirc$ 

 $\odot$ 

**The Löschen** Cisco Confidential 26

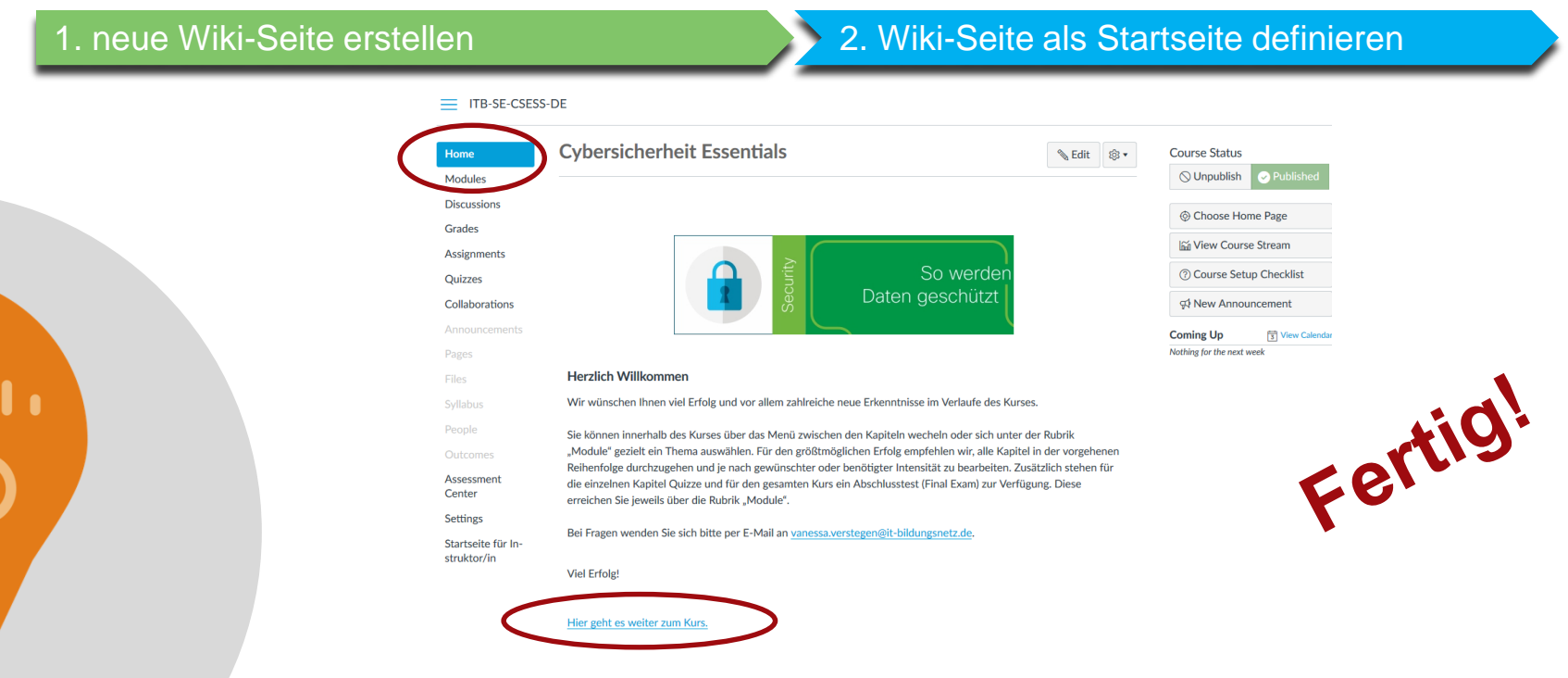

Fragen?

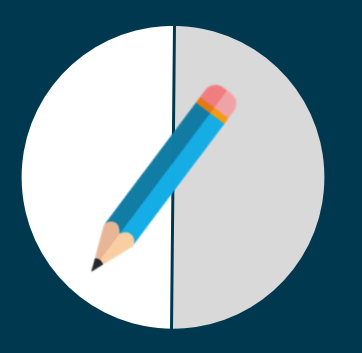

Vanessa Verstegen-Häntsch vanessa.verstegen@it-bildungsnetz.de

Michael Zeisberger mzeisber@cisco.com

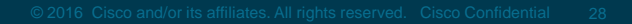

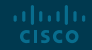